## *Cómo desarrollar un examen* Campus virtual del IPD

Dirección Nacional de Capacitación y T é c n i c a D e p o r t i v a ( D N C T D )

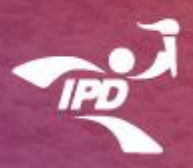

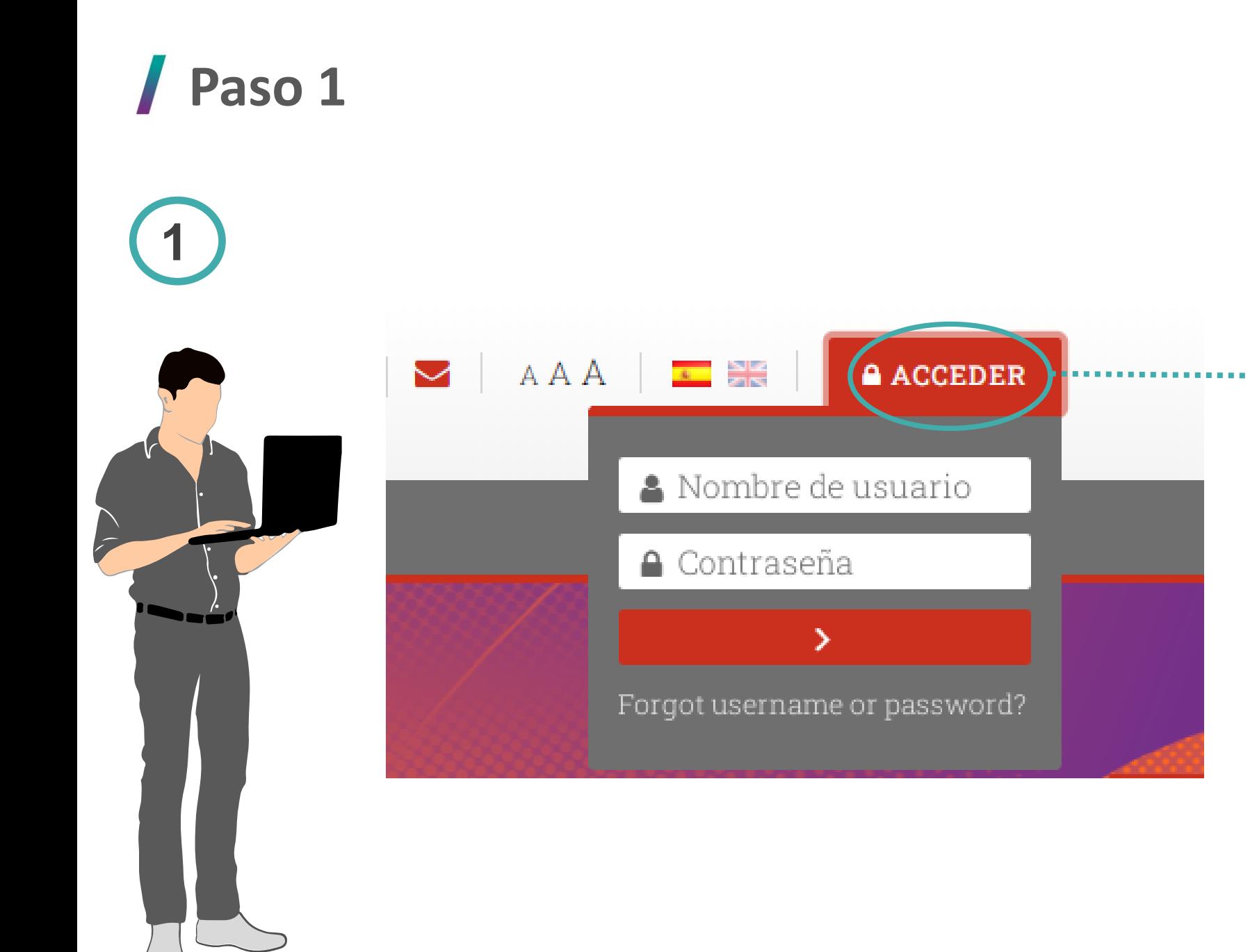

Ingrese al Campus virtual del IPD haciendo clic en el recuadro **"ACCEDER "** de color rojo . Debe ingresar con :

Usuario: Nº de DNI

Contraseña : Cap .DNI

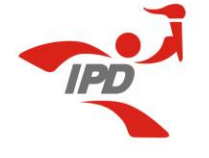

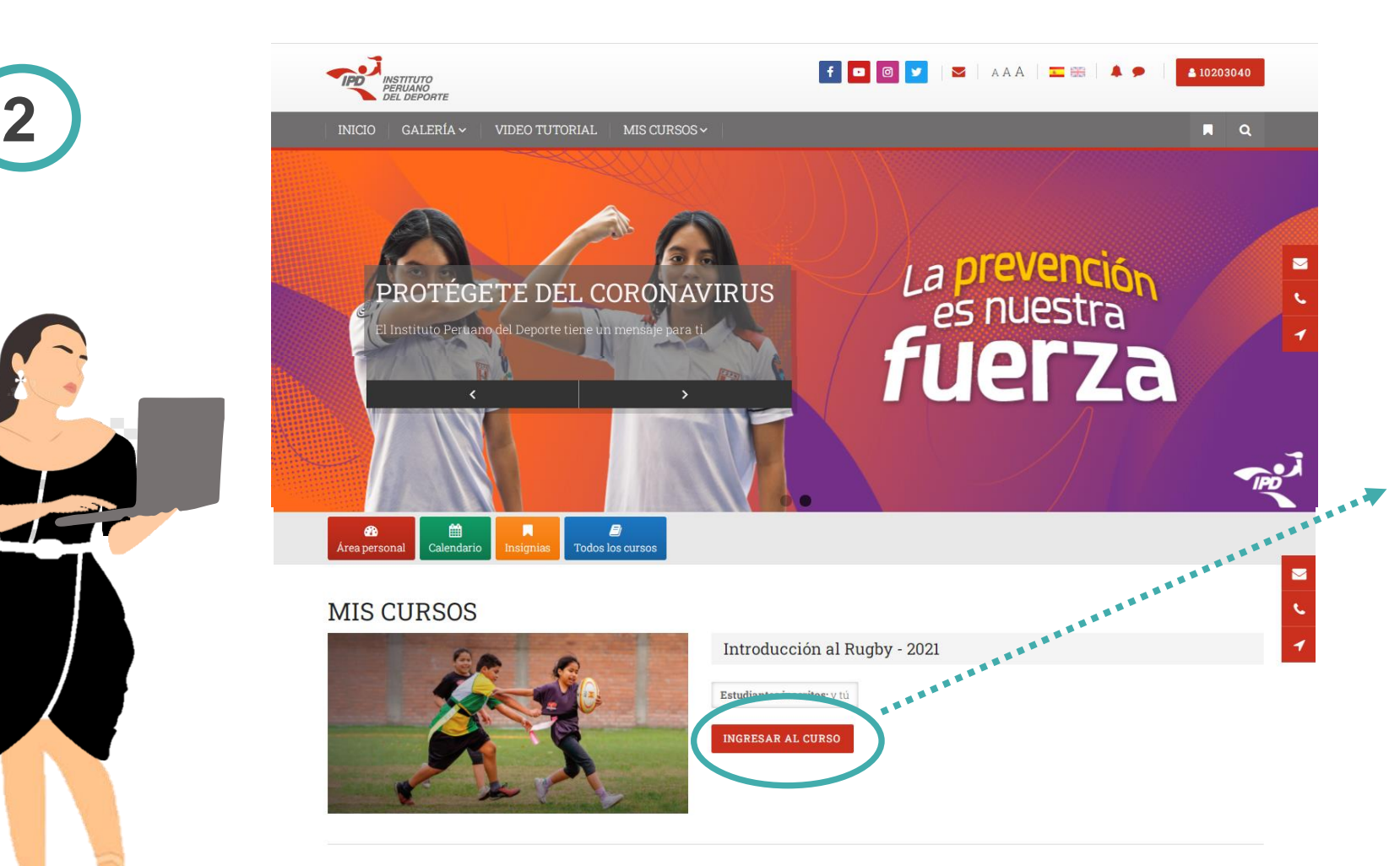

Una vez que ingrese a su cuenta , debe dirigirse al segmento denominado "MIS CURSOS" y hacer clic en **"INGRESAR AL CURSO"** para acceder a la capacitación respectiva .

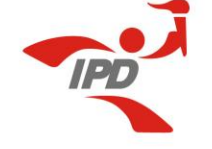

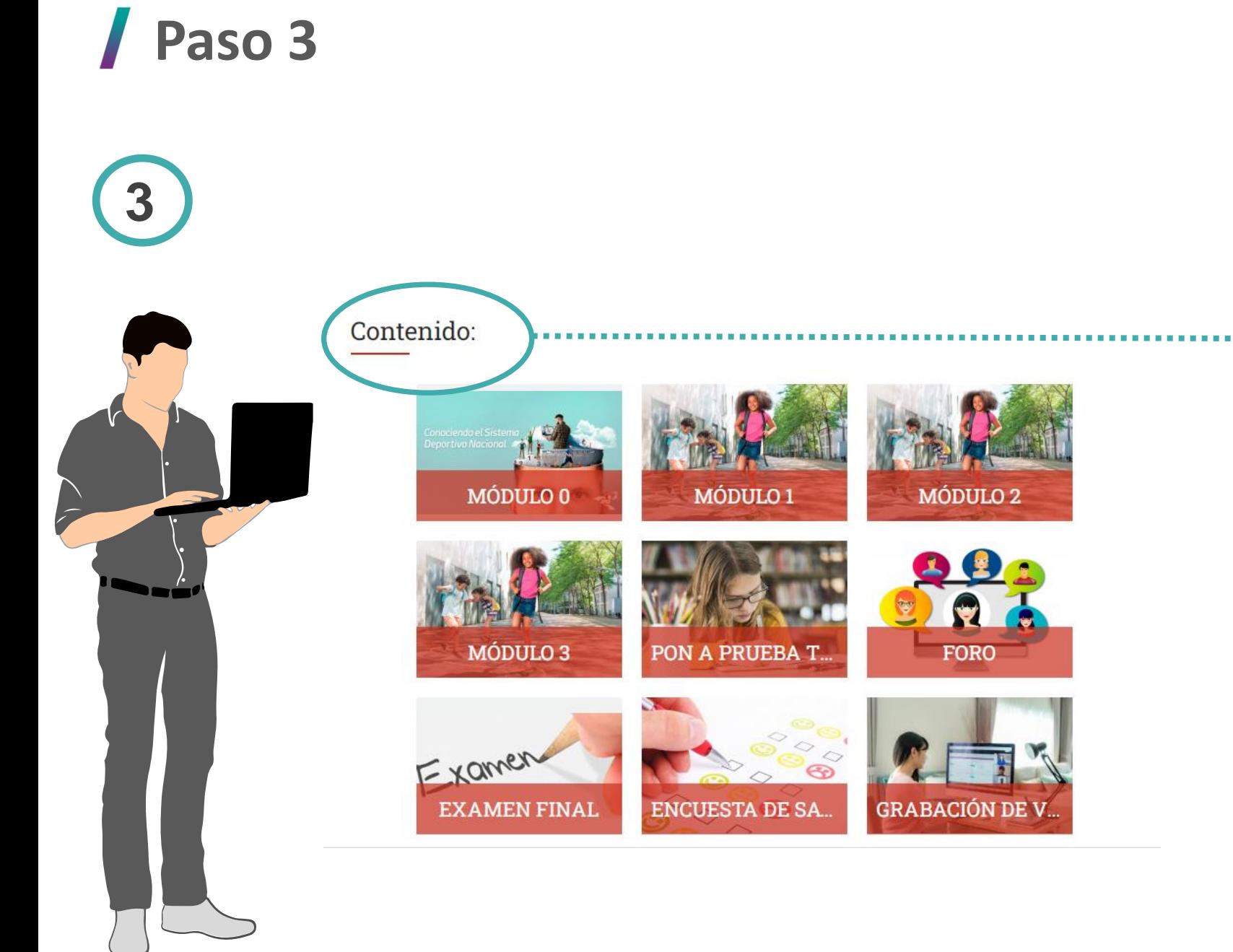

Después de ingresar al Campus virtual del IPD y a la capacitación en la que se registró, debe dirigirse al segmento denominado **"CONTENIDO"** . Este segmento se encuentra en la parte inferior de la página .

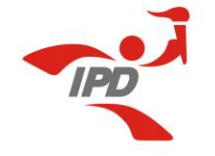

**4**Contenido: MÓDULO 0 MÓDULO 1 MÓDULO 2 Debe hacer clic en el ícono del examen, una vez esté habilitado A T. JFT (según la fecha del MÓDULO 3 PON A PRUEBA T. cronograma) . Examen ☜ **EXAMEN FINAL GRABACIÓN DE V... ENCUESTA DE SA.** 

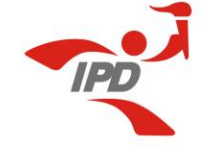

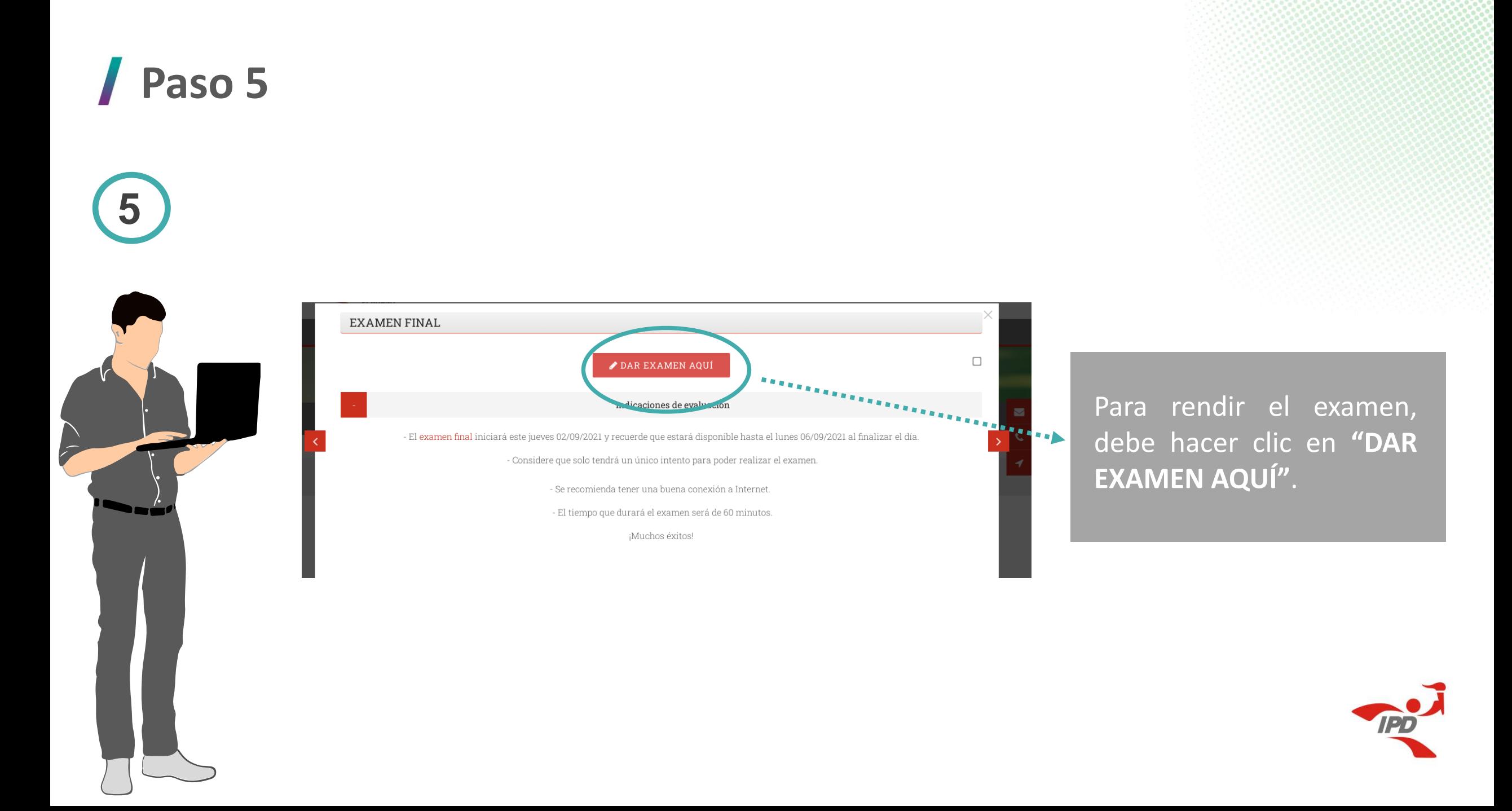

**6**

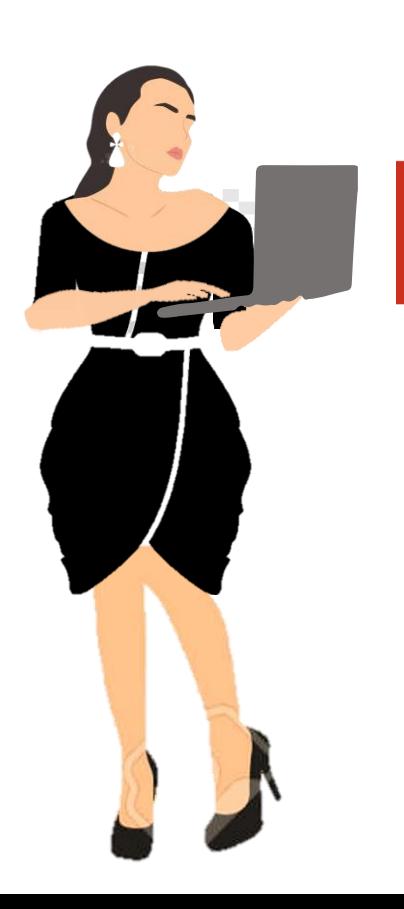

#### **Examen Final**

Intentos permitidos: 1

Este cuestionario está abierto en Thursday, 23 de September de 2021, 15:00

Este cuestionario se cerrará el Thursday, 23 de September de 2021, 16:59

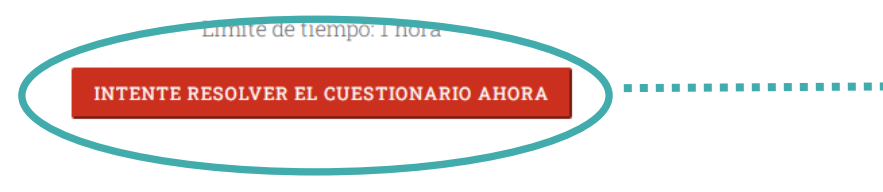

Para iniciar el examen, hace clic en **"INTENTE RESOLVER EL EXAMEN AHORA"**.

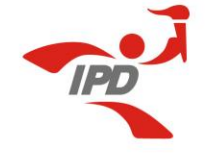

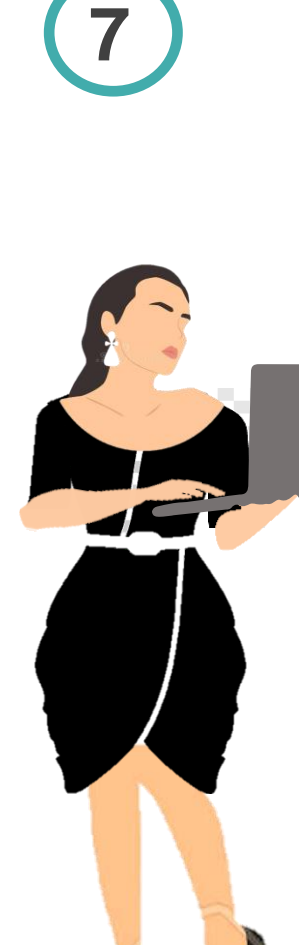

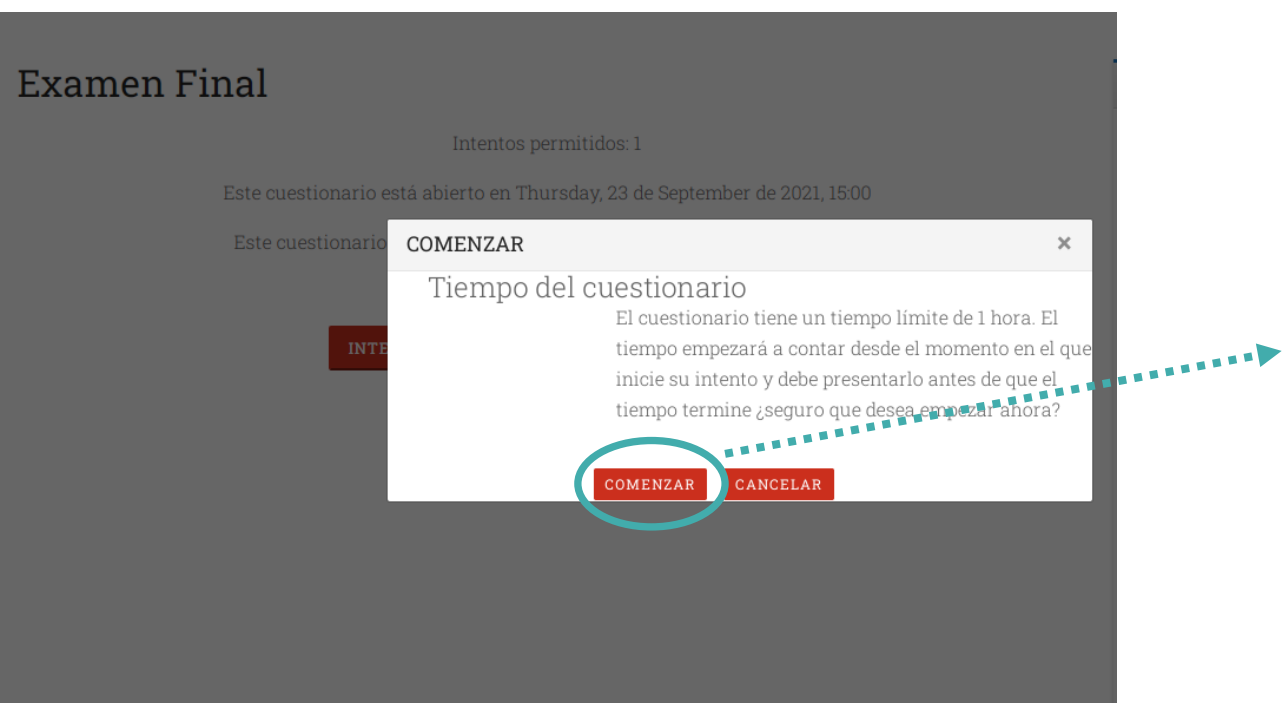

Antes de empezar a resolver el examen, saldrá una ventana emergente indicando el tiempo determinado . Debe hacer clic en **"COMENZAR" .**

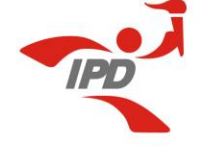

**8**

#### C A No es seguro | campus.ipd.gob.pe/mod/quiz/attempt.php?attempt=1269058&cmid=20251

- O d. Juegos pre deportivos y juegos electrónicos
- O e. Juegos de aventura e interacción con la naturaleza
- Pregunta 20 Sin responder aún Puntúa como 1,00  $\triangleright$  Marcar

pregunta

#### ¿Qué juegos se presentan de 3 a 6 años?

#### Seleccione una:

- O a. Juegos sensorio motrices, juegos de pensamiento, juegos de juguete
- O b. Juegos sensorio motrices, juegos deportivos, juegos simbólicos
- O c. Juegos sensorio motrices, juegos de pensamiento, juegos virtuales
- O d. Juegos sensorio motrices, juegos de pensamiento, juegos simbólicos

**TERMINAR INTENTO.** 

----------------------------

O e. Juegos sensorio motrices, juegos cooperativos, juegos simbólicos

Navegación por el cuestionario

 $8$  9 10 **NESSESSED** 

Terminar intento.. Tiempo restante 0:57:16 Una vez que culmine el examen con todas las respuestas marcadas y revisadas, debe hacer clic en **"TERMINAR INTENTO"** que se encuentra en la parte inferior.

Tener en cuenta que en la parte superior derecha, podrá visualizar el tiempo que resta para desarrollar el examen .

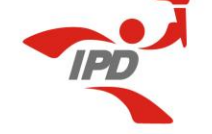

12  $13<sup>°</sup>$ 

 $14$ 

15

 $16\,$ 

 $\frac{17}{2}$ 

 $18\,$  $19$ 

20

**9**

Respuesta quardada Respuesta quardada Respuesta quardada Respuesta quardada Respuesta quardada Respuesta quardada Respuesta quardada Respuesta guardada Respuesta guardada **VOLVER AL INTENTO** Tiempo restante 0:57:14 Este intento debe ser pre September de 2021, 16:36. o por Thursday, 2 ENVIAR TODO Y TERMINAR

Si desea volver a revisar o corregir alguna respuesta , puede hacer clic en **"VOLVER AL INTENTO"** , en caso aún cuente con tiempo restante . De no ser así, para culminar de manera correcta el examen , debe hacer clic en **"ENVIAR TODO Y TERMINAR"** .

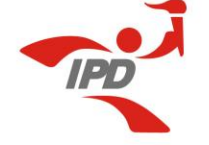

**10**

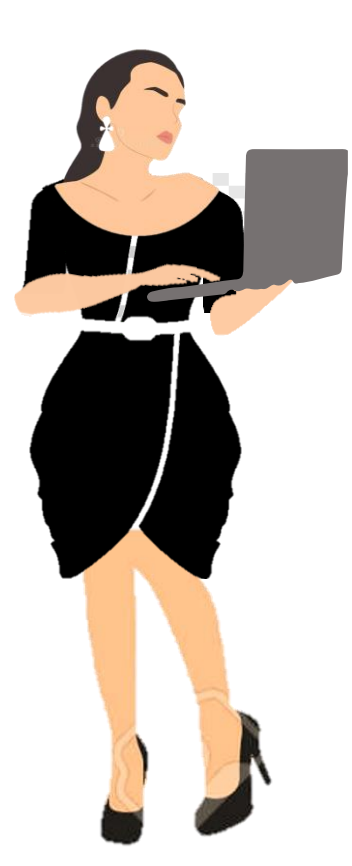

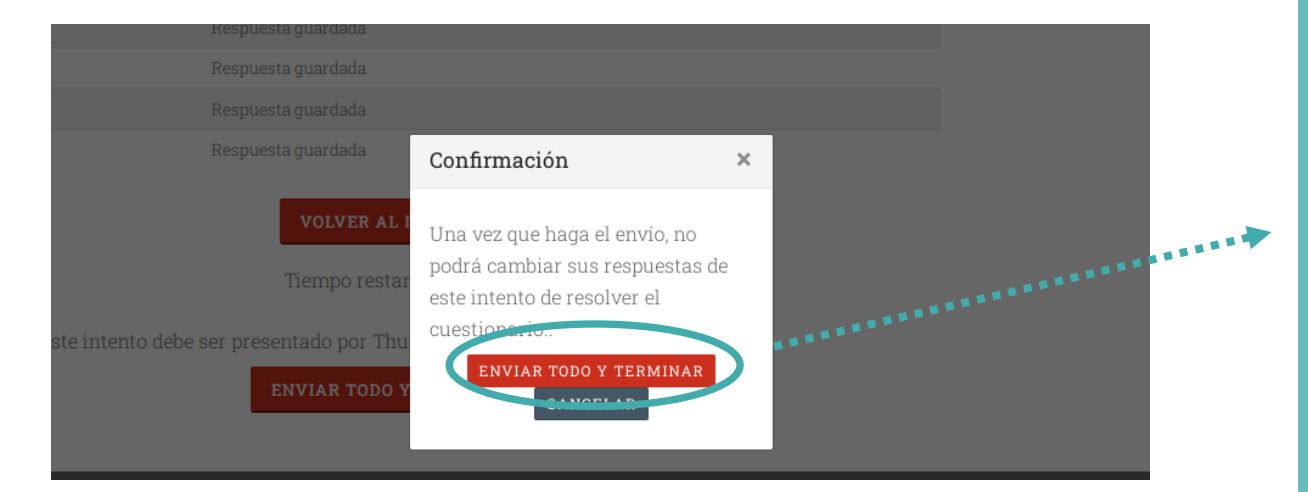

Como paso final, saldrá una ventana emergente para confirmar, y debe hacer clic nuevamente en **"ENVIAR TODO Y TERMINAR"** .

Una vez realizado todo ello , podrá visualizar la calificación .

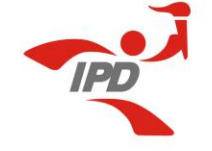

### **Para tener en cuenta**

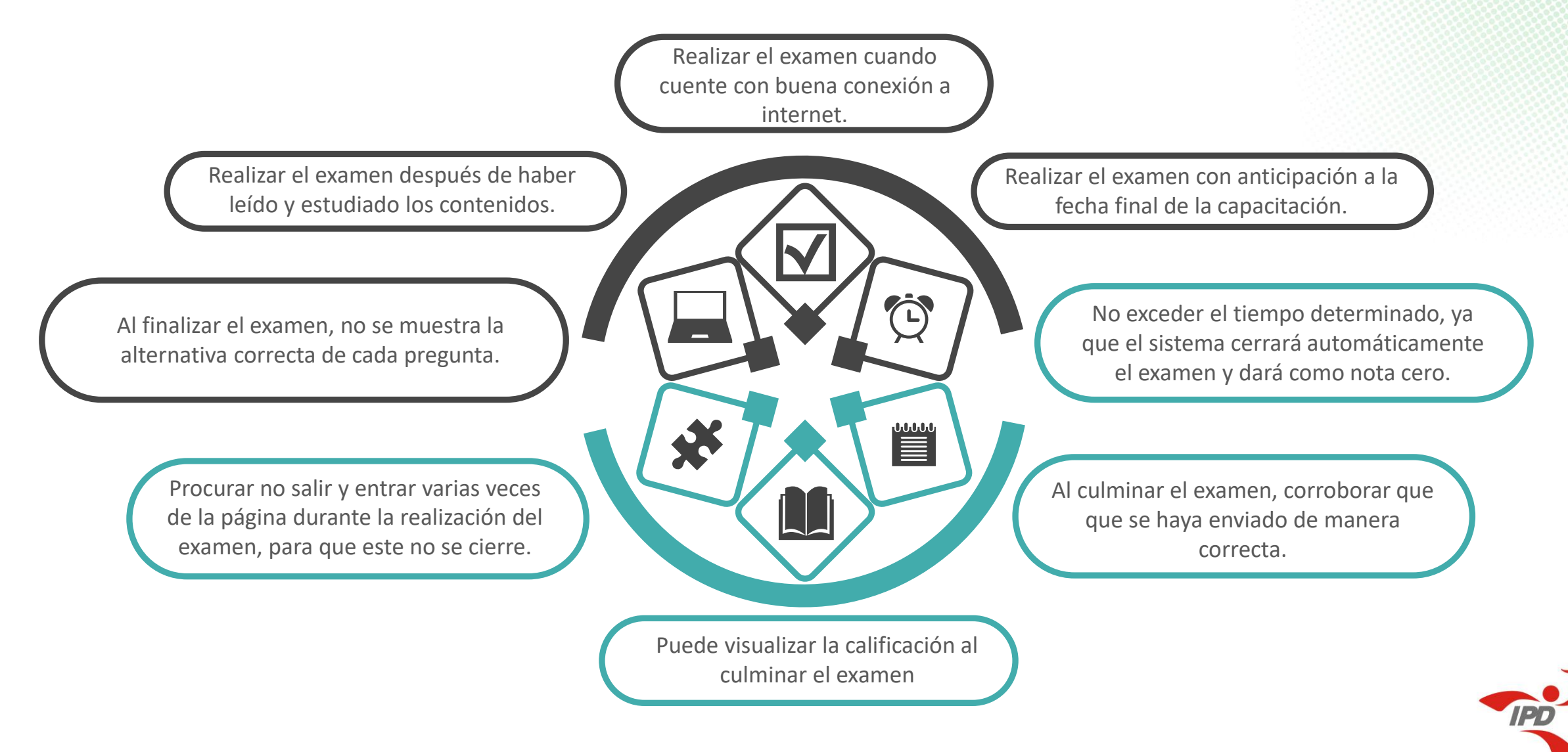

### **Comunicación con la DNCTD**

En caso tenga inconveniente con la realización del examen, puede comunicarse al correo:

#### **[capacitaciones@ipd.gob.pe](mailto:capacitaciones@ipd.gob.pe)**

**Horario de atención:** de lunes a viernes de 8:00 a.m. a 5:00 p.m.

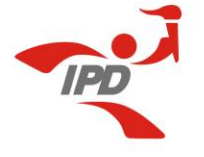

# *Gracias*

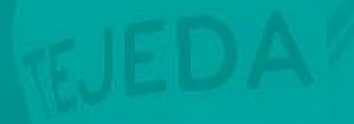

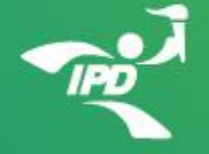